## **MAPS Quick Help**

Updated October, 2016

The City of Santa Barbara is pleased to introduce our latest version of MAPS (Mapping Analysis & Printing System): a publicly-accessible online mapping application on the City website. The MAPS application was custom developed for the City, and integrates complicated geographic technology into a simple interface that can be used by all to explore. This document serves as a simple guide to using the most common functionality of the application.

## **Accessing MAPS:**

MAPS can be accessed via the City of Santa Barbara website homepage by clicking the "SERVICES" button from the quick links located across the top of the page. Select "Interactive Map" to launch the MAPS application. The application can also be reached by going directly here.

Please read the FAQ's before using the application. You must also accept the Disclaimer in order to launch the application.

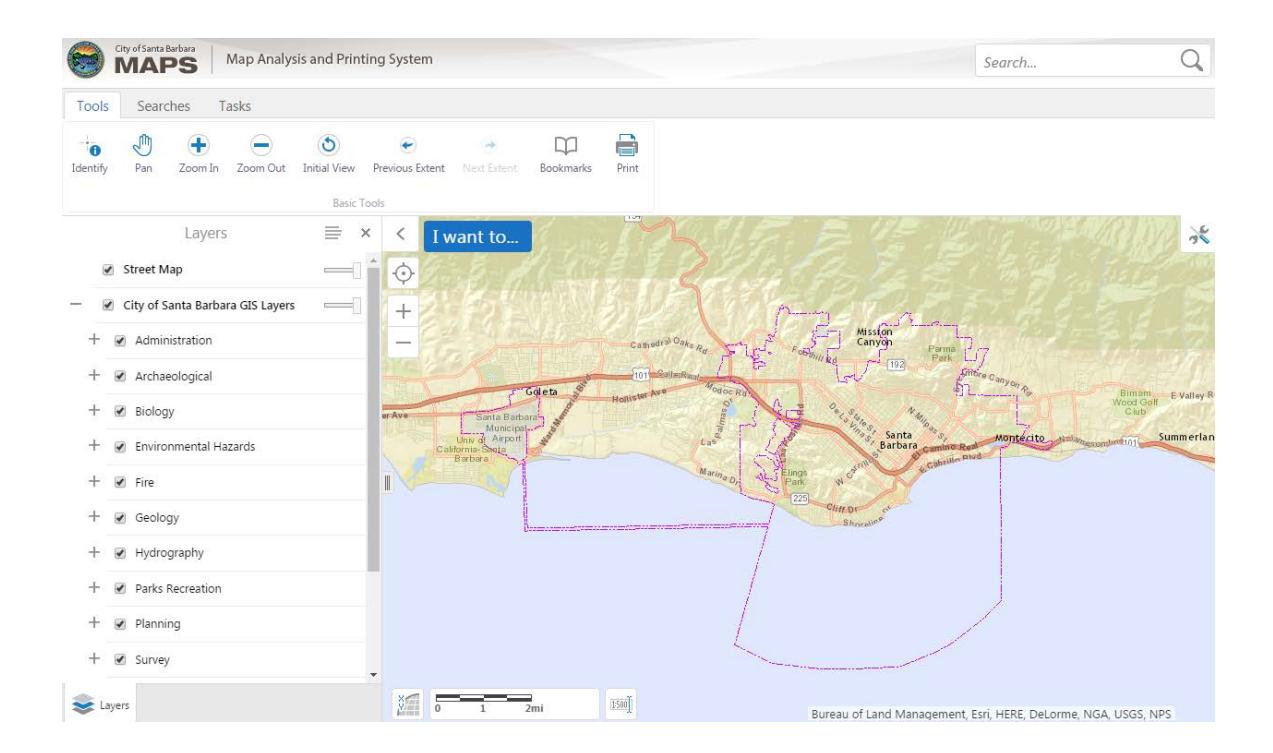

## **MAPS Overview:**

Layers available in the map are clicked ON/OFF within the **Layers** window located on the left side of the application. Click the "+" sign next to the layer group names to expand and see all the available layers for that group:

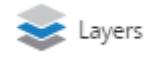

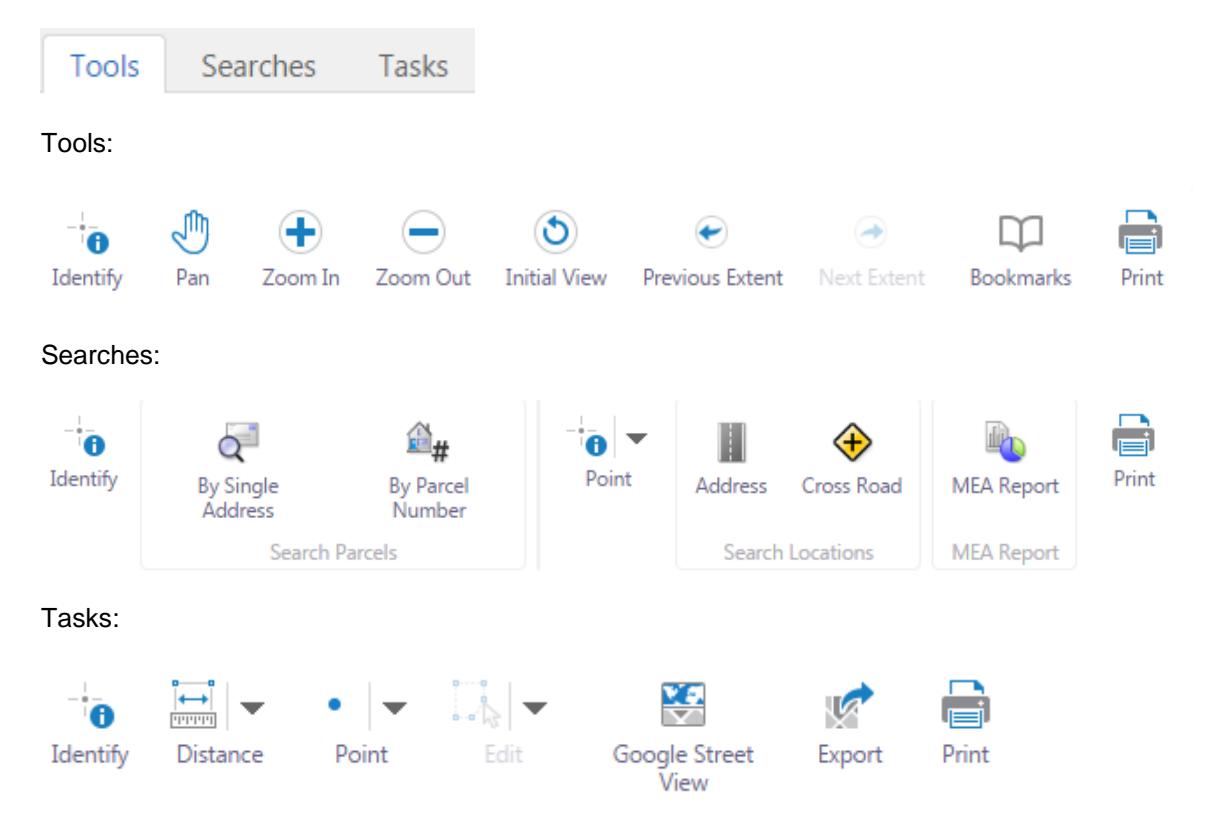

Various Tools, Searches, and Tasks are available by selecting them from the toolbar ribbon menus located at the top of the application:

The "I Want to .." Menu provides shortcuts to commonly used task in the application. (Please note that the "Open," "Save,", and "Save as" functions are not available for use at this time).

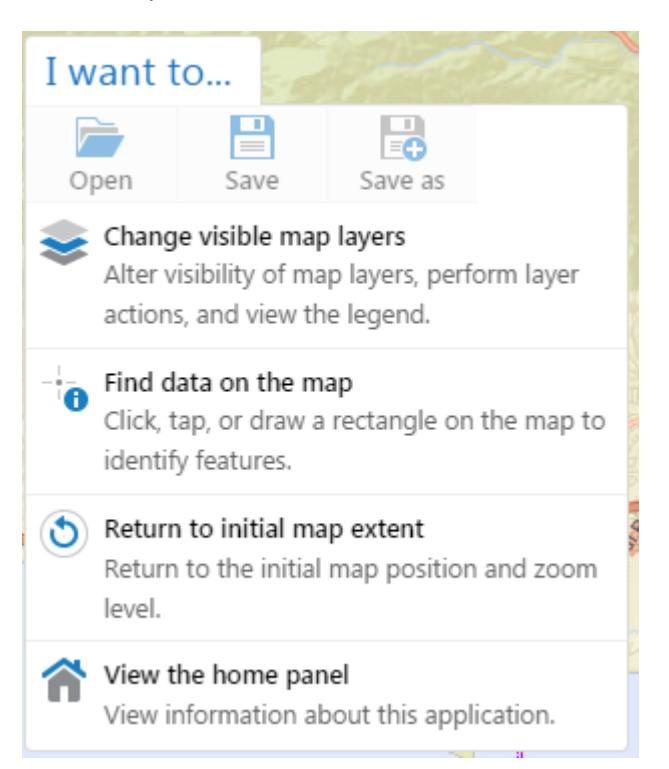